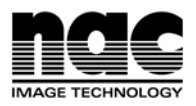

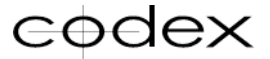

## アレクサ SUP11 対応コーデックスソフトウェアのご案内とダウンロード手順

## [重要事項]

- アレクサ SUP11 で収録されたメディアは、以前のソフトウェア(3.0.0-02675)では一切認識しません。
- アレクサ SUP 11 以前の SUP でも最新のコーデックスソフトウェアをご使用いただけます。
- Mac OS X 10.9 以降のみ対応します。
- 新しいソフトウェアでは、以前のソフトウェアにはなかった USER という名前のフォルダが Codex VFS の中に自動 的に作られるようになっています。USER フォルダ内のデフォルト構造は以前と同じになっています。
- ソフトウェアは新機能だけでなくバグフィックスを含んで定期的に更新されるため、必ず下記の手順にそってユーザー 登録を行い、メールで届く最新情報を常にご確認下さい。
- 1. Codex Digital のホームページを開く

注意:以前のブックマーク等から入ると更新前のページを開いてしまうため、必ず下記のサイトから入ってください。

[http://www.codexdigital.com](http://www.codexdigital.com/)

2. Support->Software に入ります。

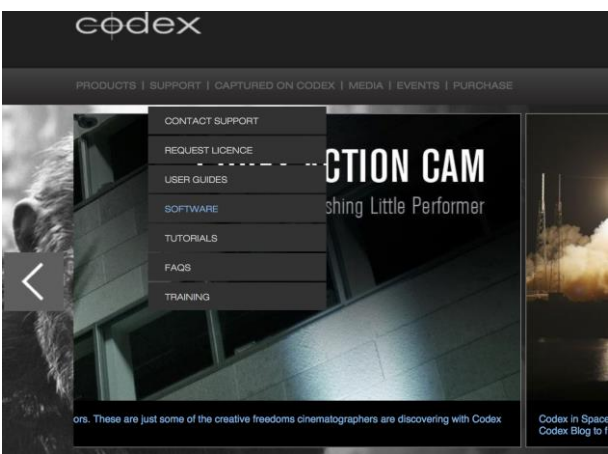

3. ログインします。アカウントを持っていない場合は register here から登録をします。

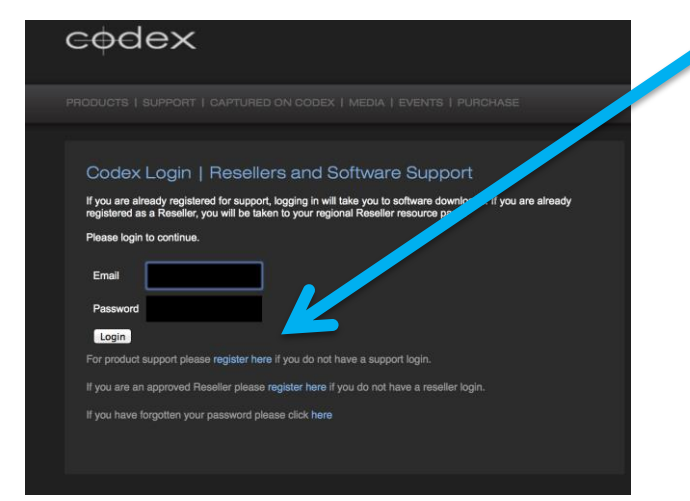

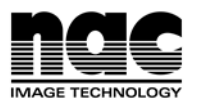

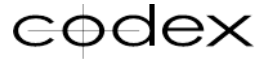

- 4. Codex 製品登録を行います。
	- ドックの種類を選び、持ち主であれば Owner, レンタル品であれば Rental を選択しレンタル会社の名前を入力します。
	- お手元の Dock の個数とそれぞれのシリアル番号を入力します。
	- ページ下の Submit で送信完了です。
	- 数分以内に登録されているメールアドレスにダウンロードリンクが送信されます。

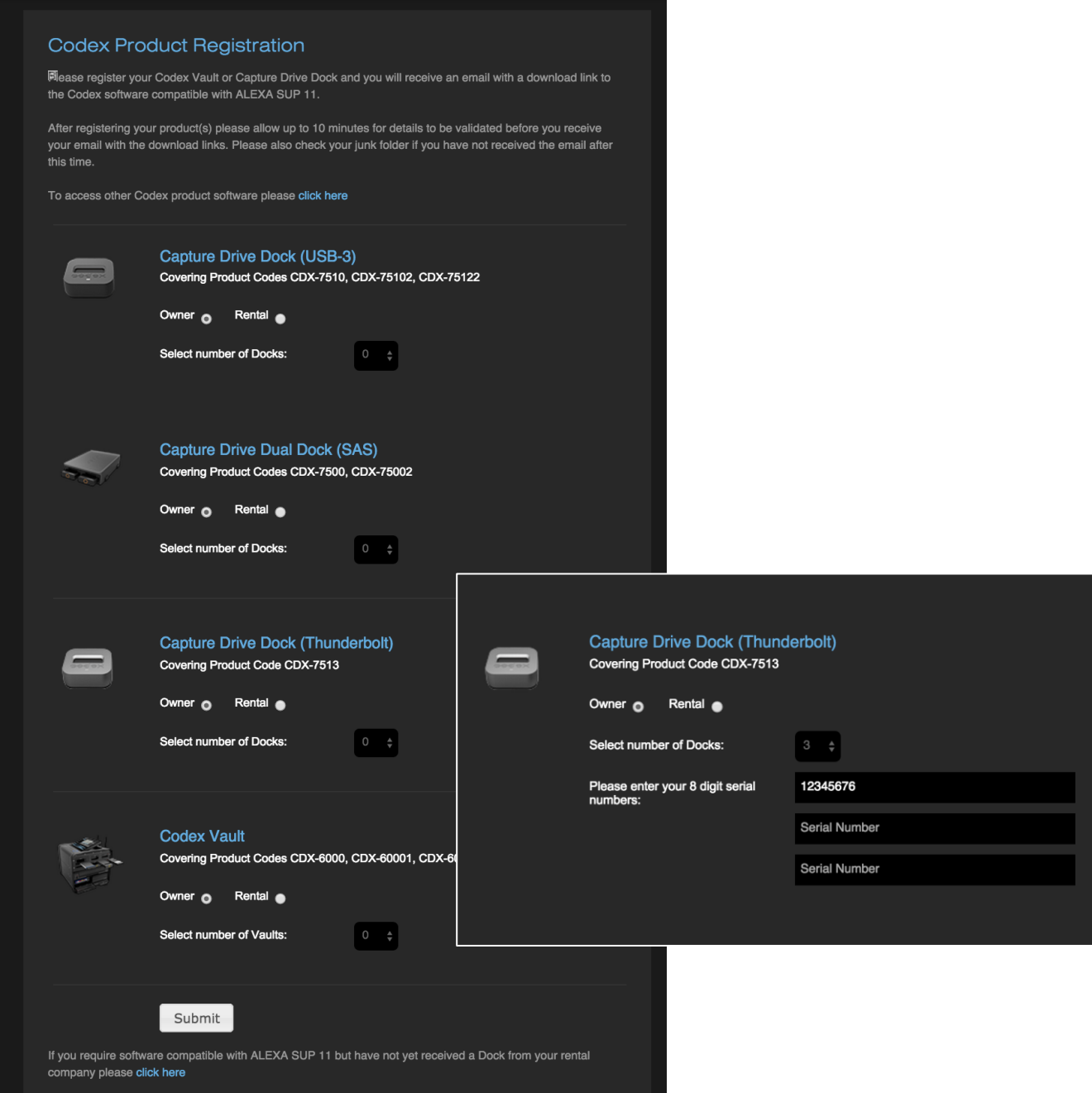

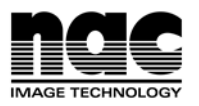

- 5. ダウンロード後 zip ファイルを開きソフトウェアのインストールをします。
	- · USB3.0,Thunderbolt ドックの場合

osxfuse→codexserver→codexui の順番でインストールを行います。

既に osxfuse がインストールされている場合は再インストールの必要はありませんが定期的にアップデートの確認を 推奨します。

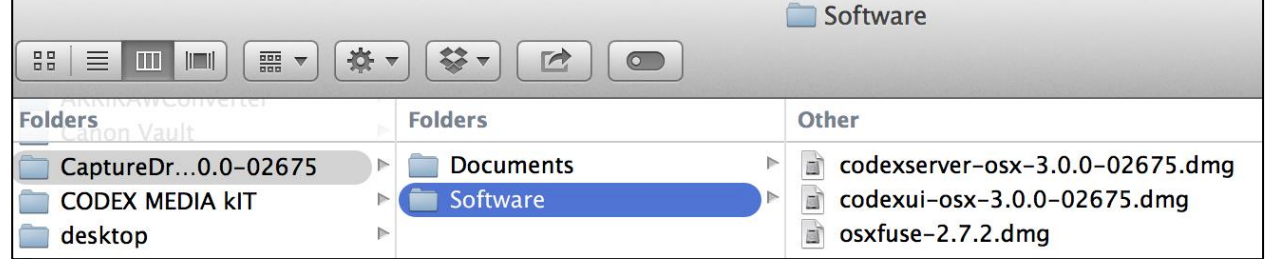

· Dual SAS ドックの場合

osxfuse, osx\_drv\_esashba2, FTDIUSBSerialDriver を先にインストールしてから codexserver と codexui の順番で 行います。

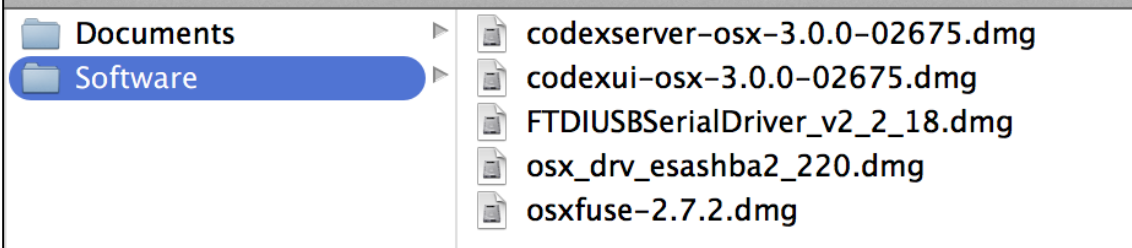

問い合わせ先は、Codex Digital Ltd. 塚田 理 (ツカダ オサム) osamu@codexdigital.com、または下記までお願いします。

**IMAGE TECHNOLOGY** 

禁止 ナックィメージテクノロジー 映像制作営業 ダイヤルイン:03-3796-7901 http://www.nacinc.jp

本 社 〒107-0061 東京都港区北青山 2-11-3 : 03-3796-7900 大 阪 〒531-0072 大阪市北区豊崎3-2-1:06-6359-8110 名古屋 〒464-0075 名古屋市千種区内山3-8-10 : 052-733-7955 九 州 〒812-0011 福岡市博多区博多駅前3-6-12: 092-477-3402

発行:2015/3/16

ISO 9001 認証取得